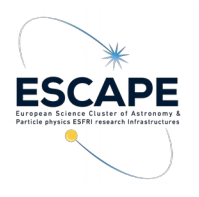

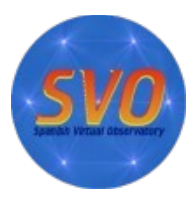

- **Title: Identifying and characterizing cluster members.**
- **Author: Enrique Solano. Spanish Virtual Observatory.**
- **Last update: 2019 Nov 1st .**
- **VO-Tools:** Clusterix, TOPCAT, VOSA
- **Scientific background:** Open clusters (OCs) are coeval groups of stars formed from the same molecular cloud and, thus, having the same age and initial chemical composition. This makes them ideal targets to study the formation and evolution of stellar objects.

The determination of the mean properties of open clusters requires prior knowledge of their members to optimise the costly process of obtaining and reducing high resolution spectroscopic data on a large scale. Hence, a precise identification of the stars that compose a cluster is critical to accurately determine the kinematic and fundamental parameters of the clusters (age, total mass, etc.), which are essential for studies of Galactic dynamics.

In this tutorial we will work with M67, an old cluster (~3.6 Gyr) at about 900 pc with a near solar metallicity and low reddening. M67 is one of the best studied open clusters, considered a cornerstone of stellar astrophysics and used as a calibrator in many surveys. However there is no study covering a large area in spite of some studies on its corona showing that it is an extended cluster. Gaia Collaboration et al. (2018b) studied an area of 1 deg with G <20 and found 1520 members.

Detailed information on Clusterix is given in Balaguer-Núñez et al. (https://arxiv.org/abs/1910.07356)

- **Using Clusterix to estimate cluster membership probabilities.**
	- Go to Clusterix web server →<http://clusterix.cab.inta-csic.es/clusterix/>
	- Fill in the fields as shown in Figure 1. Click *"Search"*

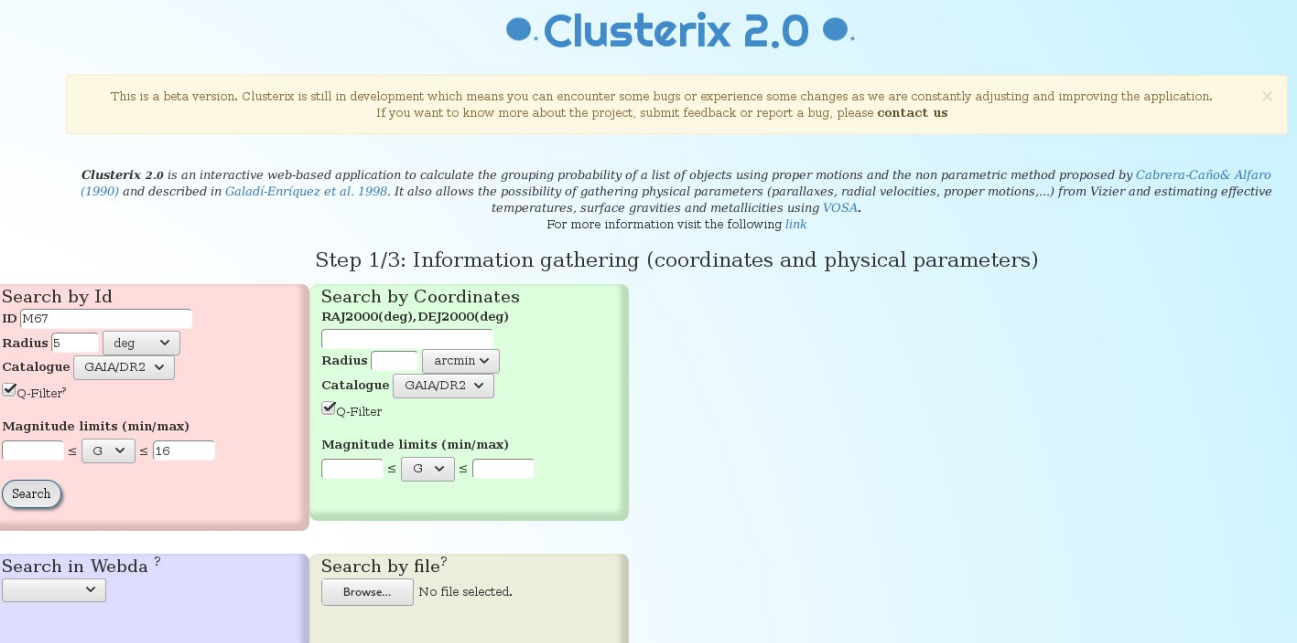

◦ The result of the query is visualized using Aladin, where the objects obtained from the query are plotted as red diamonds. The individual representation of objects is limited to 40 000. If the result of a query exceeds this amount, then just a yellow circle enclosing the search region is drawn. (Figure 2)

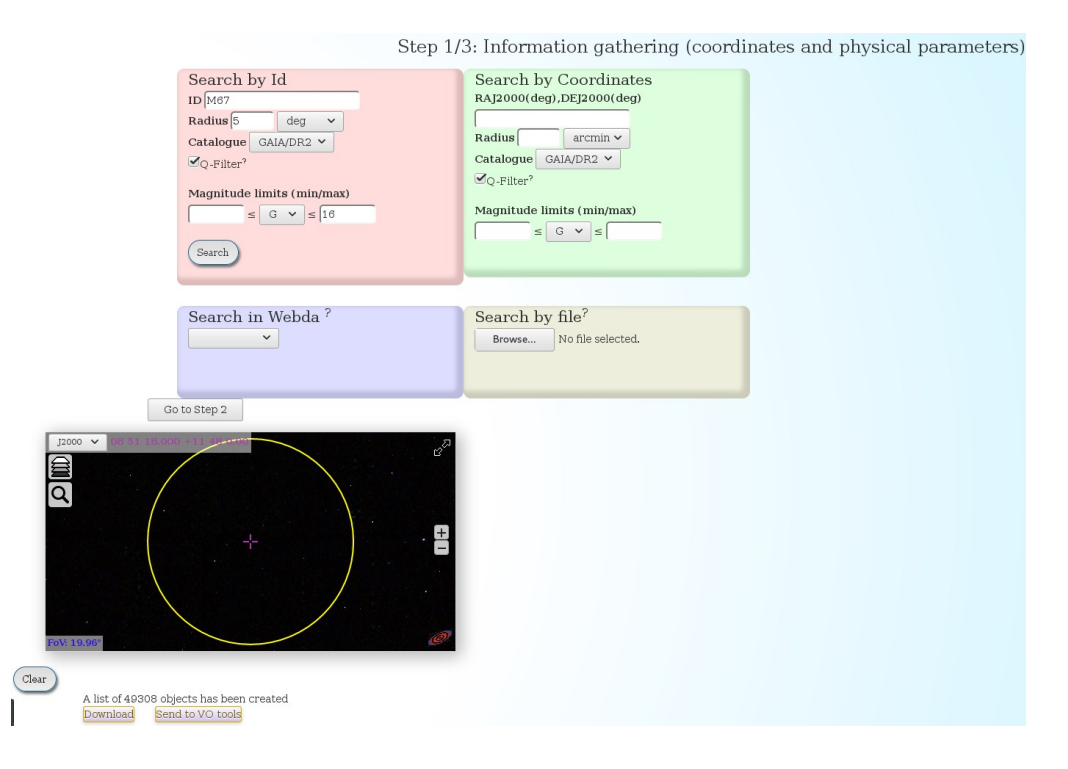

## Figure 2

- Click on "Go to Step 2" to proceed to **Step2.**
	- The second step is to select the *cluster+field* (c+f) and *only field* (f) regions. The definition of these areas is one of the most critical decisions to take by the user, and Clusterix offers several ways to interactively shape and reshape these areas. The simplest option relies on mouse clicks to draw circles that define the *c+f* and *f* regions. The system also includes an easy way to set up a "clean" area around the c+f region to avoid a region that could still have a significant number of cluster members.

Alternatively, the user can specify the circular areas directly writing their parameters (in decimal degrees) in the corresponding boxes (format: "ra,dec,radius;"). For this tutorial, fill in the fields with the values given in Figure 3.

Also, in this second step, the user can customize the following parameters:

- Proper motion limits. Maximum value of the total proper motion (to discard objects that clearly cannot belong to the expected cluster population), and maximum value of the total proper motion error (to remove data of dubious quality).
- Magnitude range to further limit the selection done in Step 1.
- Smoothing parameter. Clusterix 2.0 proposes a default value for the smoothing parameter *h.* It represents the radius of the kernel windows used to compute the frequency functions. A large value would blur out the details of the frequency functions, while a small value would yield noisy results.

• Fine tuning values. To avoid meaningless probability values, Clusterix 2.0 restricts the probability calculations to stars with densities  $\gamma$  times above the noise.

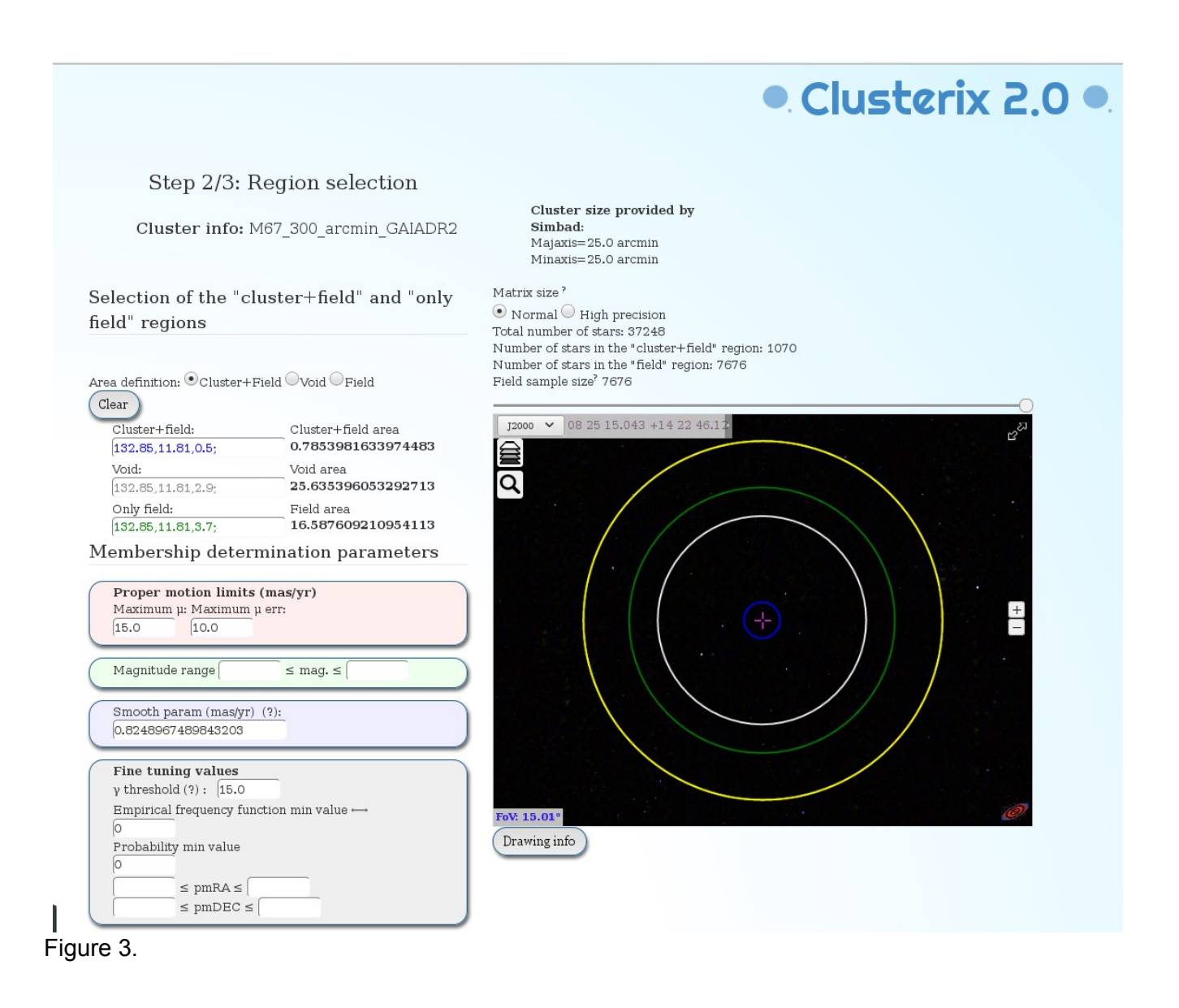

• The distribution functions computed using the parameters given in Figure 3 are shown in Figure 4.

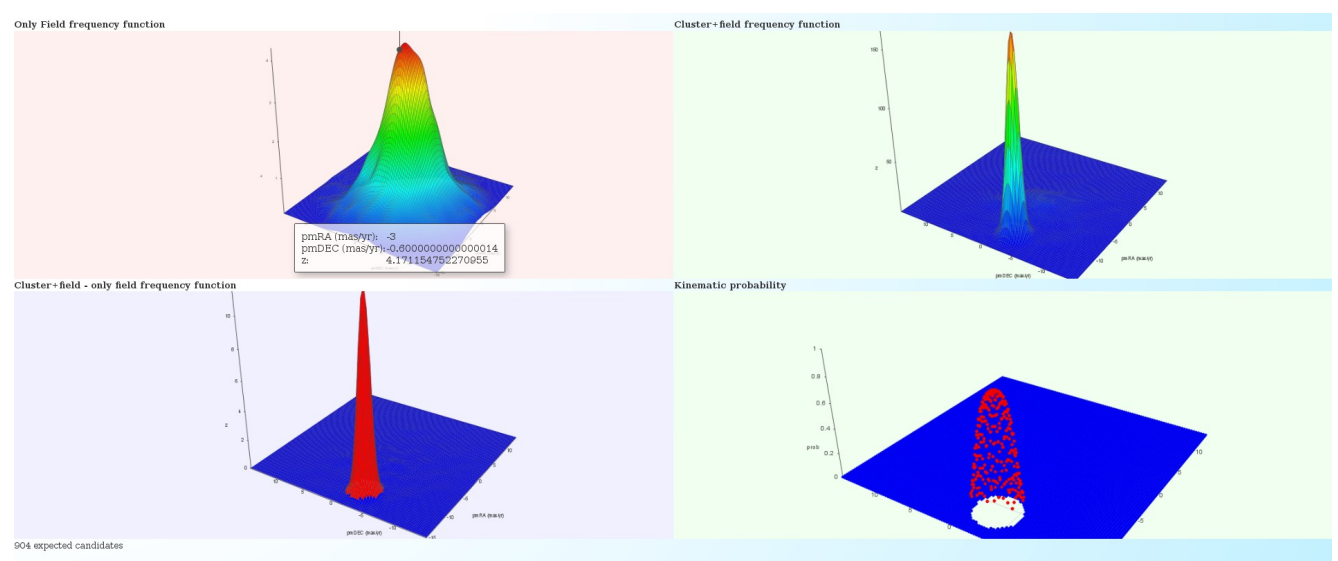

◦ Once the distribution functions have been computed you can go to Step 3 by clicking "Go to Step 3". Here you can find a summary of the main parameters used in the query as well as the list of cluster members.Those with the highest probabilities are ranked first. (Figure 5).

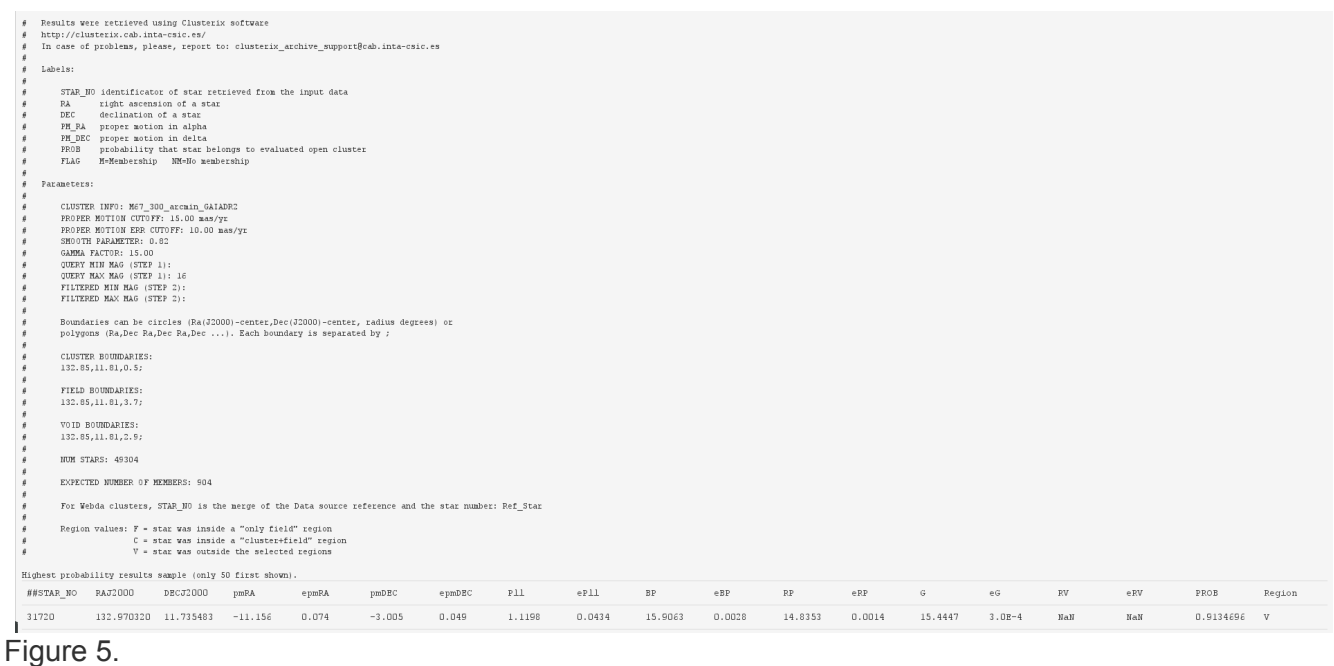

◦ At the top left of this page there is a button "Send to VO tools". Click here to send the table with the membership probabilities to TOPCAT (NOTE: TOPCAT must be open. SAMP broadcasting requires user authorization. A new window ("SAMP Hub Security") may pop up asking for authorization. If so, click "Yes".). After this, a new table with 49 304 rows will be created.

# • **Using TOPCAT to visualize the results**

- Once the table has been uploaded, we can visualize the results in TOPCAT by doing this:
	- In the TOPCAT main window → *Graphics / Plane Plot.* A new window "*Plane Plot*" will pop up.
	- Select the columns to be plotted (X: RA\_PM; Y: DEC\_PM). Use the mouse to center / zoom in / zoom out the graphic. You will clearly see the M67 overdensity in the proper motion parameter space (Figure 6).

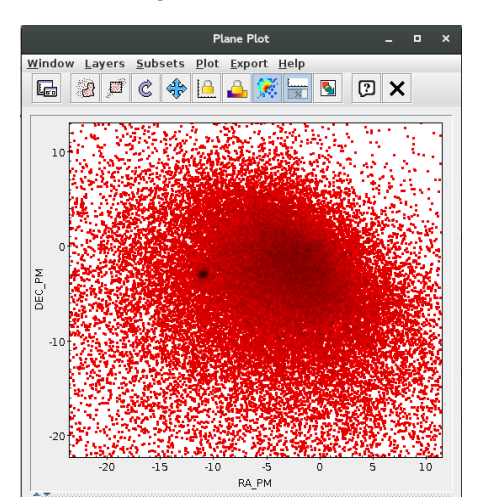

Figure 6.

- **E** Let's now select the M67 members according the probabilities calculated by Clusterix.
	- In the TOPCAT main window → *View / Row Subsets*. A new window *"Row Subsets"* appears.
	- In the Row Subsets window → *Subsets / New subset*. A new window *"Define Row Subset"* pops up.
	- In the Define Row Subset window → *Subset name: filt; Expression:prob>0.8*. Click "OK". (Figure 7)

•

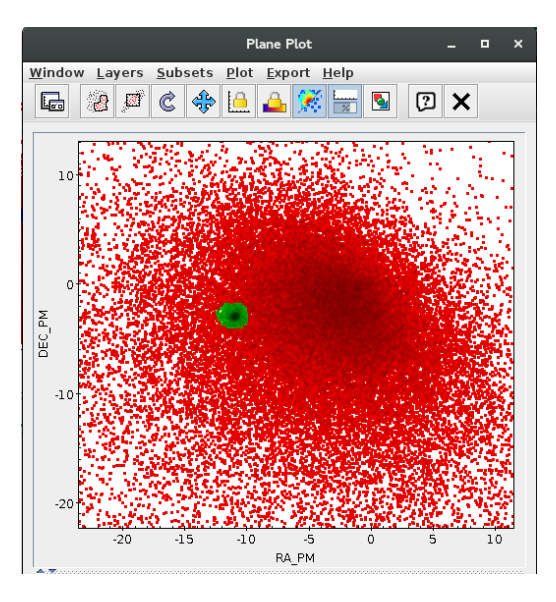

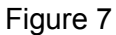

• Alternatively, you can build an histogram with the probability values (TOPCAT main window → *Graphics / Histogram Plot.* A new window *"Histogram Plot*" appears → Select the column to be plotted (X: Prob)) and use it to define your probability cut (Figure 8).

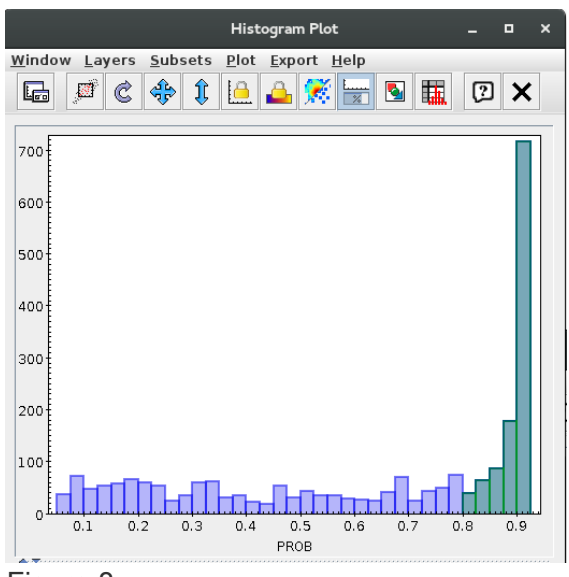

Figure 8

- Let's build now a colour-magnitude diagram with all the sources in the selected field.
	- In the TOPCAT main window → *Graphics / Plane Plot.* A new window *"Plane Plot"* will pop up.
	- Select the columns to be plotted (X: BP-RP; Y: Gmag).
	- Click Axes → Tick "Y Flip". (Figure 9)

•

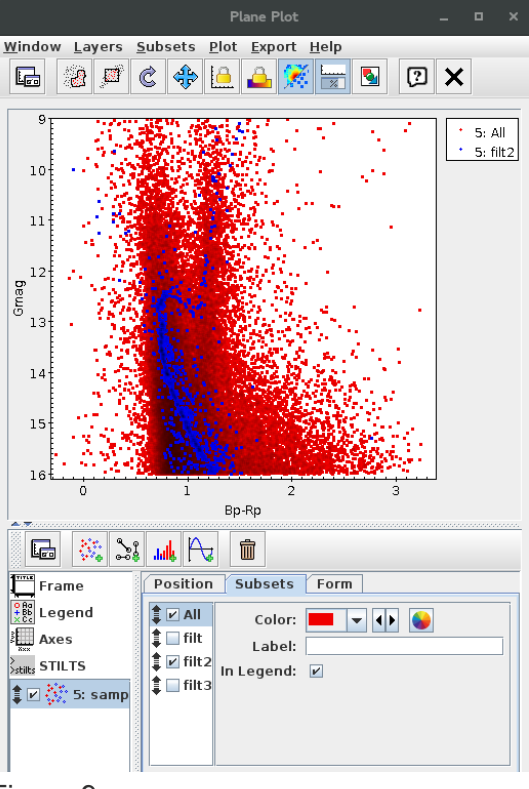

Figure 9.

- The membership selection made by Clusterix is based on proper motions only. Additionally, you can use the information on parallaxes to refine the selection.
	- Graphics / Histogram Plot (X: PLL). In the "Histogram Plot" window, tag "Subset", deselect "All" and tick "filt" (Figure 10).

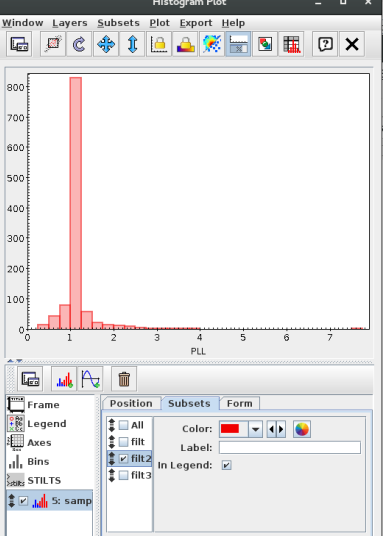

Figure 10

- In the TOPCAT main window → *View / Row Subsets*. A new window *"Row Subsets"* appears.
- In the Row Subsets window → *Subsets / New subset*. A new window *"Define Row Subset"* pops up.
- In the Define Row Subset window → *Subset name: filt2; Expression:filt&&pll>0.8&&pll<1.4*. Click "OK". The cluster sequence is now clearly seen in the colour-magnitude diagram (Figure 11).

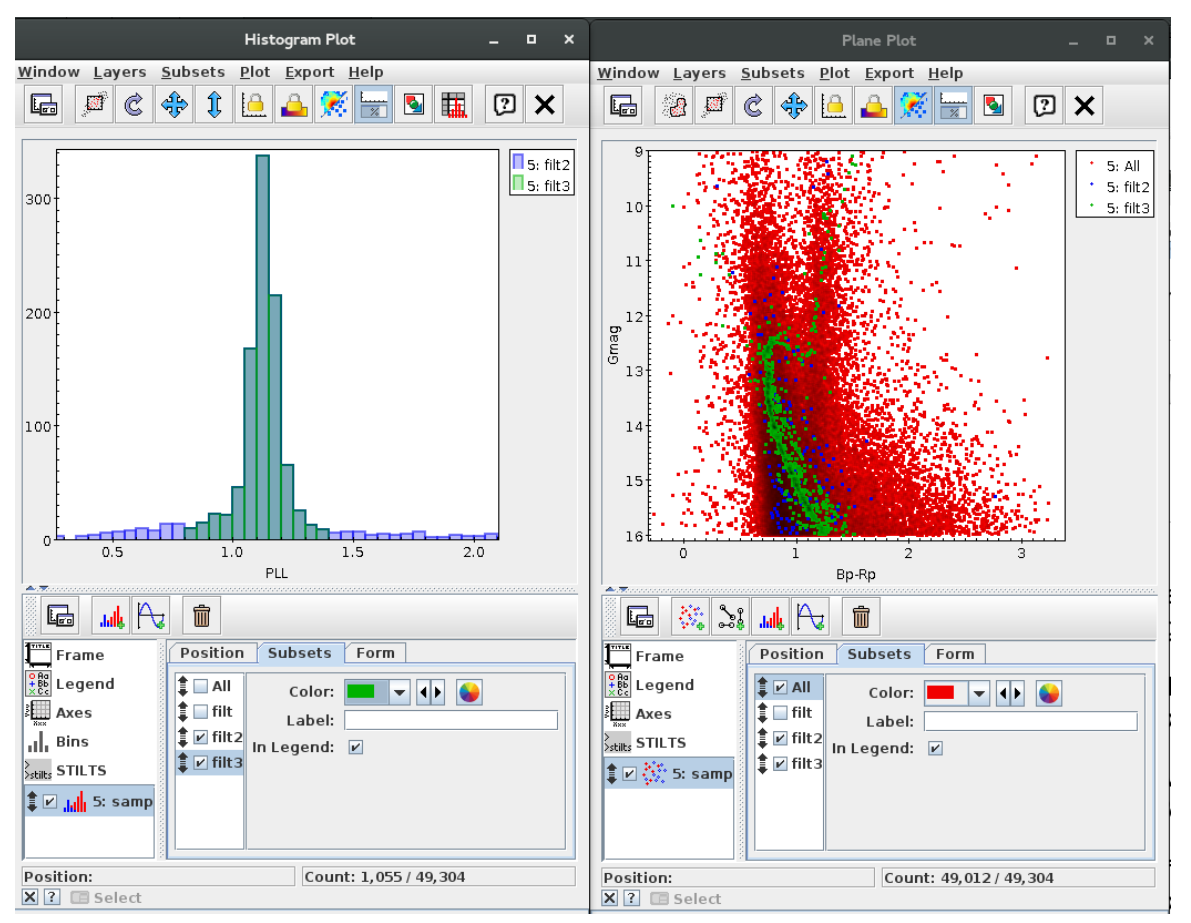

Figure 11

- The next step is to send the selected list of objects to VOSA to estimate their effective temperatures, luminosities and radii. →
	- In the TOPCAT main window → *Row Subset: filt2* (to keep the filtered sources only).
	- In the TOPCAT main window → *Views / Column info.* A new window *"Table Columns"* appears.
	- In the *Table Columns* window → *Colums / Hide all columns.* Then, in *the "Visible" column, tick STAR\_NO, RA, DEC*
	- In the TOPCAT main window File / Save Table(s) or Session / Filestore Browser → File Name: clusterix4vosa.txt. Output format: ascii → Click *"OK".* The file will contain 939 rows.

### • **Using VOSA to estimate physical parameters**

- Step 1.- Go to<http://svo2.cab.inta-csic.es/theory/vosa/>
- Step 2.- To use VOSA you need to be registered. Click on "Register" and fill in the fields (email, name and passwd).

### ◦ Tag "Files"

Step 3.- Upload the vosa nice.txt file in VOSA ("File to upload"). It contains a subset (45 objects) of the orginal *clusterix4vosa.txt* file. We work with this subset in order to speed up the workflow. The file vosa nice*.txt* is available from the web page of the school.

Give a description (free text). And then, click "Upload" (do not bother about the File type). The message "*your- file-name has been succesfully uploaded!"* will appear. Click "Continue". If the message does not appear, go to "your files" section and click "Select".

- Tag "Objects"
	- Step 4.- Place the cursor on the*"Objects"* tag and then click *"Distances"*. Click *"Search for Obj. Distances".* To make the Gaia DR2 distances the "final" distances, do the following: Go to the *"Actions for all the objects in the file"* panel, tick *"Select values by ranking"* and choose Gaia2 in the first place. Click *"Make all changes"*. The Gaia DR2 coordinates will appear in bold in the "Final" column. (Figure 12)

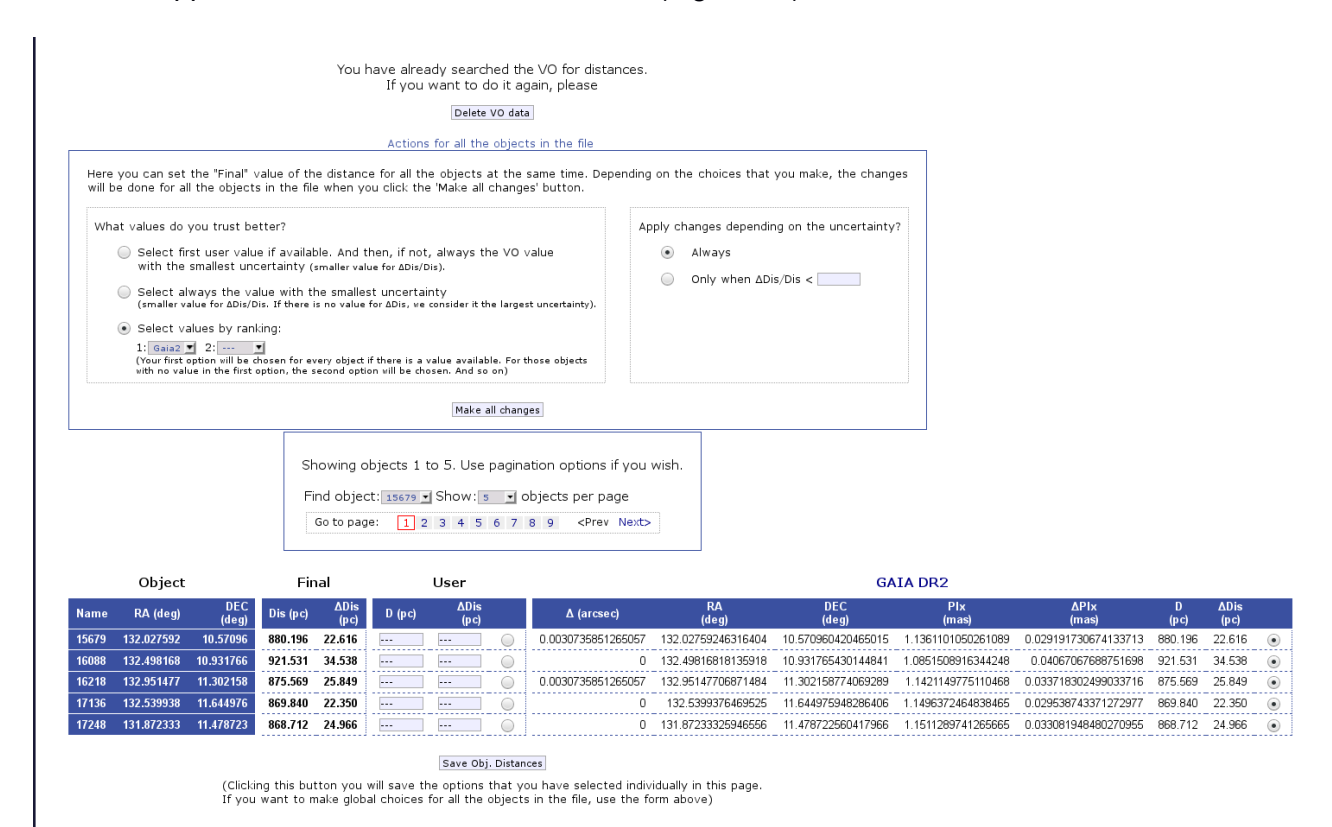

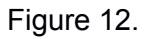

- Tag "Build SEDs"
	- Step 5.- Place the cursor on the *"Build SEDs" tag* and then click *"VO photometry".* Here we will be able to look for phometric information of our objects in different VO catalogues. In order not to slow down too much the tutorial, click *"unmark All"* and select only 2MASS,

WISE and APASS9. Then, click *"Query selected services"* at the bottom of the page. Once this is done, a summary table with the VO photometry (in flux units) will appear (Figure 13).

|                                           | VO theoretical services<br><b>VOSA</b> | <b>Filters</b><br>Models                                                                                    | <b>Documents</b> Other Services |                                                             | My data                                                                                                    | <b>Newsletter</b>                                                                                                    | <b>Uploads</b><br>LogOut                                        |                         |                         |                                                                  |                                                                                                    |                              |
|-------------------------------------------|----------------------------------------|----------------------------------------------------------------------------------------------------|---------------------------------|-------------------------------------------------------------|----------------------------------------------------------------------------------------------------|----------------------------------------------------------------------------------------------------|-----------------------------------------------------------------|-------------------------|-------------------------|------------------------------------------------------------------|----------------------------------------------------------------------------------------------------|------------------------------|
|                                           |                                        | VO SED Analyzer                                                                                             |                                 | This is VOSA 6.0                                            | Union's Seventh Framework Programme-<br>develor<br>agreement no. 606740                                                                                                    | This project has received funding from the European<br>(FP7-SPACE-2013-1) for research, technological-<br>ment and demonstration under grant<br>$\cdots$ | O                                                               |                         |                         |                                                                  |                                                                                                    |                              |
| <b>Files</b>                              |                                        | <b>Objects</b>                                                                                              | <b>Build SEDs</b>               | <b>Analyse SEDs</b>                                         | HR Diag.                                                                                                    | <b>Results</b>                                                                                                    | Help                                                            |                         |                         |                                                                  |                                                                                                    |                              |
|                                           | Stars and brown dwarfs (Change)        |                                                                                                    |                                 |                                                             | File: vosa_nice.txt (info) (Change)                                                                                                    |                                                                                                    |                                                                 |                         |                         |                                                                  |                                                                                                    |                              |
|                                           |                                        |                                                                                                    | <b>VO Photometry</b>            | SED edit/visualize                                          |                                                                                                    |                                                                                                    |                                                                 |                         |                         |                                                                  |                                                                                                    |                              |
|                                           |                                        |                                                                                                    |                                 |                                                             |                                                                                                    |                                                                                                    |                                                                 |                         |                         |                                                                  |                                                                                                    |                              |
|                                           |                                        |                                                                                                    |                                 | VO photometry                                               |                                                                                                    |                                                                                                    |                                                                 |                         |                         |                                                                  |                                                                                                    |                              |
|                                           |                                        |                                                                                                    |                                 | Delete this VO photometry                                   |                                                                                                    |                                                                                                    |                                                                 |                         |                         |                                                                  |                                                                                                    |                              |
|                                           |                                        |                                                                                                    |                                 |                                                             |                                                                                                    |                                                                                                    |                                                                 |                         |                         |                                                                  |                                                                                                    |                              |
|                                           |                                        |                                                                                                    |                                 | Showing objects 1 to 20. Use pagination options if you wish |                                                                                                    |                                                                                                    |                                                                 |                         |                         |                                                                  |                                                                                                    |                              |
|                                           |                                        |                                                                                                    |                                 | Find object: 15679 - Show: 20 - objects per page            |                                                                                                    |                                                                                                    |                                                                 |                         |                         |                                                                  |                                                                                                    |                              |
|                                           |                                        |                                                                                                    |                                 |                                                             |                                                                                                    |                                                                                                    |                                                                 |                         |                         |                                                                  |                                                                                                    |                              |
|                                           |                                        |                                                                                                    |                                 |                                                             |                                                                                                    |                                                                                                    |                                                                 |                         |                         |                                                                  |                                                                                                    |                              |
|                                           |                                        |                                                                                                    |                                 | (Flux densities are given in erg/cm2/s/A)                   |                                                                                                    |                                                                                                    |                                                                 |                         |                         |                                                                  |                                                                                                    |                              |
|                                           |                                        |                                                                                                    |                                 |                                                             |                                                                                                    |                                                                                                    |                                                                 |                         |                         |                                                                  |                                                                                                    |                              |
|                                           | Misc/APASS.B                           |                                                                                                    | Go to page:<br>Misc/APASS.V     | $123$ <prev next=""><br/><b>SLOAN/SDSS.r</b></prev>         | <b>SLOAN/SDSS.i</b>                                                                                                    | 2MASS/2MASS.J                                                                                                    | 2MASS/2MASS.H                                                   | 2MASS/2MASS.Ks          | <b>WISE/WISE.W1</b>     | <b>WISE/WISE.W2</b>                                              |                                                                                                    |                              |
| 15679                                     | $5.88e-15 \pm 4.87e-16$                | SLOAN/SDSS.g<br>6.70e-15 + 3.39e-16                                                                         | 6.64e-15 + 5.20e-16             | 6.71e-15 + 2.54e-16                                         | $6.84e-15 \pm 1.07e-16$                                                                                                    | 140e-15 + 3.36e-17                                                                                                    | 6.93e-16 + 1.98e-17                                             | 2.78e-16 + 8.97e-18     | $5.60e-17 \pm 1.91e-18$ | $1.55e-17 \pm 5.71e-19$                                          | WISE/WISE.W3<br>$< 7.35e-19$                                                                                                    | $< 1.74e-18$                 |
|                                           | $516e.15 + 461e.16$                    | $5.10 - 15 + 1.50 - 15$                                                                                     | $582e-15+172e-16$               | $5.13a - 15 + 5.62a - 16$                                   | $3.94e-15 + 1.63e-16$                                                                                                    | $1.52a - 15 + 2.94a - 17$                                                                                                    | $7.55$ e $16 + 1.81$                                            | 2.91e-16 + 6.71e-18     | $5.72e-17 \pm 1.32e-18$ | $160a-17 + 413a-19$                                              | $7.80e-19 \pm 2.93e-19$                                                                                                    | $< 1.31e-18$                 |
| 16088                                     | $4.97a - 15 + 2.57a - 16$              | $5.17a-15+1.09a-15$                                                                                         | $43a-15+155a-16$                | $4.95e-15 + 2.10e-16$                                       | $385e-15+110e-16$                                                                                                    | 1 42e-15 + 3 13e-17                                                                                                    | $6.90e.16 + 1.52e.17$                                           | 2.69e-16 + 5.70e-18     | $5.38e-17 + 1.19e-18$   | $1.53a-17 + 4.21a-19$                                            | $< 104$ e-18                                                                                                    | $< 2.02e-18$                 |
|                                           | $5.61e-15 \pm 3.20e-16$                | $5.23a - 15 + 2.08a - 15$                                                                                   | $5.95 + 15 + 1.59 + 16$         | $5.36 + 15 + 1.04 + 16$                                     | $3.51e-15 \pm 1.08e-15$                                                                                                    | 1.47e-15 ± 3.26e-17                                                                                                    | 7 11e-16 + 1 70e-17                                             | 274e-16 + 707e-18       | $5.66e-17 + 1.30e-18$   | $1.64e-17 \pm 4.22e-19$                                          | $6.63e-19 \pm 3.11e-19$                                                                                                    | $< 1.77e-18$                 |
|                                           | $445e-15+156e-16$                      | $495a-15+525a-16$                                                                                           | $489a-15+275a-16$               | $4.42a - 15 + 2.68a - 16$                                   | $3.59a - 15 + 1.36a - 16$                                                                                                    | 1.36e-15 + 3.27e-17                                                                                                    | $6.50e-16 \pm 1.86e-17$                                         | 2.71a-16 + 8.00a-18     | $5.28e-17 \pm 1.17e-18$ | $149a-17+383a-19$                                                | $< 1.23a - 18$                                                                                                    | $< 1.88a - 18$               |
|                                           | $4.83e-15 \pm 3.07e-16$                | $5.15e-15 \pm 9.63e-16$                                                                                     | $5.38e-15 \pm 2.13e-16$         | $4.81e-15 \pm 2.12e-16$                                     | $3.76e-15 \pm 1.66e-16$                                                                                                    | $1.42e-15 \pm 3.41e-17$                                                                                                    | 7.16e-16 ± 2.18e-17                                             | $2.90e-16 + 4.80e-18$   | $5.59e-17 + 1.29e-18$   | $1.63e-17 + 4.21e-19$                                            | $6.42e-19 \pm 3.16e-19$                                                                                                    | $< 1.40e-18$                 |
|                                           | $4.60e-15 \pm 8.06e-17$                |                                                                                                    | 5.81e-15                        | $5.03e-15$                                                  |                                                                                                    | 1.49e-15 ± 3.29e-17                                                                                                    | 7.36e-16 ± 2.10e-17                                             | $3.00e-16 \pm 8.29e-18$ | $5.90e-17 \pm 1.30e-18$ | $1.72e-17 \pm 4.27e-19$                                          | $8.49e-19 \pm 3.16e-19$ < 2.15e-18                                                                                                    |                              |
| 16218<br>30955                            | $4.30e-15 \pm 4.52e-16$                | $4.88e-15 + 6.56e-16$                                                                                       | $4.97e-15 + 1.79e-16$           | $4.44e-15 + 4.29e-16$                                       | $3.67e-15 + 1.42e-16$                                                                                                    |                                                                                                    | $1.31e-15 + 3.03e-17$ 6.44e-16 + 2.31e-17                       | $2.61e-16 + 7.70e-18$   | $5.16e-17 + 1.19e-18$   | $1.48e-17 \pm 3.82e-19$                                          | $< 1.05e-18$                                                                                                    | $< 1.83e-18$                 |
| 17136<br>17248<br>30978<br>31107<br>31455 |                                        | 4.34e-15 ± 1.24e-15   5.62e-15 ± 3.26e-16   5.19e-15 ± 5.31e-16   4.29e-15 ± 1.45e-15   4.11e-15 ± 1.55e-16 |                                 |                                                             |                                                                                                    |                                                                                                    | 1.46e-15 ± 3.36e-17   6.89e-16 ± 1.71e-17   2.83e-16 ± 6.27e-18 |                         | $5.53e-17 \pm 1.22e-18$ | $1.57e-17 \pm 4.05e-19$                                          | $9.13e-19 \pm 3.45e-19$ < 1.77e-18                                                                                                    |                              |
| Object<br>31581                           |                                        |                                                                                                    |                                 |                                                             | 4.89e-15 ± 3.38e-16   4.95e-15 ± 1.27e-15   5.33e-15 ± 1.87e-16   4.79e-15 ± 9.70e-17   3.67e-15 ± 2.03e-16 ± 2.91e-15 ± 2.91e-17   6.85e-16 ± 1.70e-17   2.86e-16 ± 7.37e-18 |                                                                                                    |                                                                 |                         | $5.35e-17 + 1.18e-18$   | $1.53e-17 + 3.94e-19$                                            | $1.20e-18 + 3.18e-19$ < $1.50e-18$                                                                                                    |                              |
| 31634                                     |                                        |                                                                                                    |                                 |                                                             |                                                                                                    |                                                                                                    |                                                                 |                         |                         |                                                                  | 1.44e-15 ± 2.78e-17   6.99e-16 ± 1.67e-17   2.85e-16 ± 6.30e-18   5.72e-17 ± 1.26e-18   1.63e-17 ± 4.06e-19   8.52e-19 ± 3.40e-19   < 1.40e-18 |                              |
| 31637                                     |                                        | 4.45e-15 ± 2.58e-16   4.64e-15 ± 1.17e-15   4.95e-15 ± 1.28e-16                                             |                                 |                                                             | 14.56e-15 ± 1.68e-16   3.54e-15 ± 4.43e-16   1.32e-15 ± 2.79e-17   6.54e-16 ± 1.57e-17   2.63e-16 ± 7.03e-18                                                                  |                                                                                                    |                                                                 |                         |                         | $5.17e-17 \pm 1.14e-18$   $1.52e-17 \pm 3.77e-19$   < $1.06e-18$ |                                                                                                    | $< 1.95e-18$                 |
| 31655                                     |                                        |                                                                                                    |                                 |                                                             | 5.19e-15 ± 3.25e-16 : 5.29e-15 ± 1.43e-15 : 5.70e-15 ± 1.58e-16 : 5.15e-15 ± 1.28e-16 : 3.70e-15 ± 6.13e-16 ± 1.48e-15 ± 3.00e-17 : 7.47e-16 ± 1.65e-17 : 2.85e-16 ± 7.61e-18 |                                                                                                    |                                                                 |                         |                         | $5.67e-17 \pm 1.25e-18$   $1.64e-17 \pm 4.09e-19$   < 1.22e-18   |                                                                                                    | WISE/WISE.W4<br>$< 1.86e-18$ |

Figure13

▪ Step 6 .- Place the cursor on the *"Build SEDs" tag* and then click *"SED edit/visualize".* This tag gives us the possibility of visualising/modifying the SED before the model fitting. VOSA gathers from VO services not only the photometric information but also different metadata of interest (Object name, observing date and information on quality). In particular, VOSA uses the information on quality to automatically identify bad photometric points and remove them from the fitting. Upper limits are treated in a similar way (see, for instance, WISE W3 and W4 for object "15679"). The user can manually override this selection of photometric points by ticking/unticking the appropriate boxes. (Figure 14)

For this use case, do not make any change in the SED edit/visualize section.

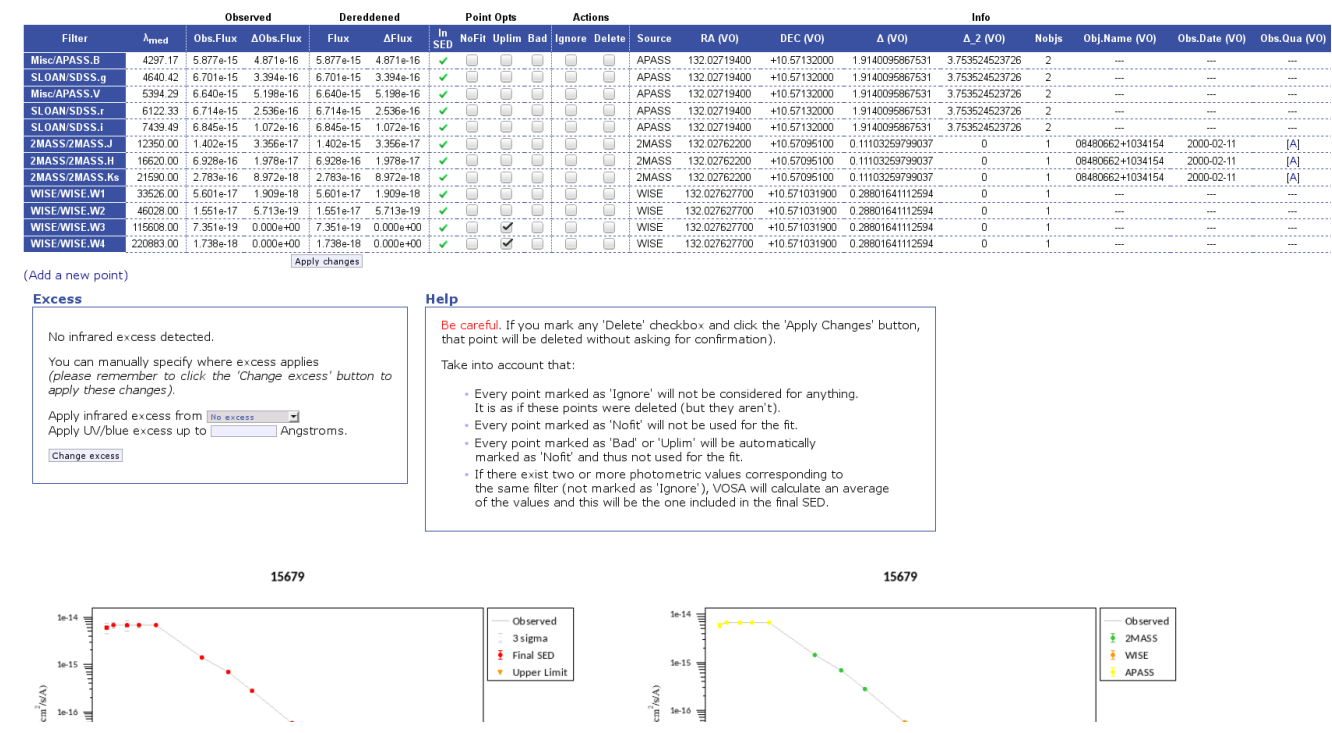

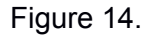

### ◦ Tag "Analyse SEDs"

▪ Step 7: Place the cursor on the *"Analyse SEDs" tag* and then click *"Chi-square fit".* Different grids of theoretical models covering different ranges of physical parameters are displayed. For this tutorial select only the "Kurucz ODFNEW /NOVER models". Click *"Next: Select mode params".* (Figure 15).

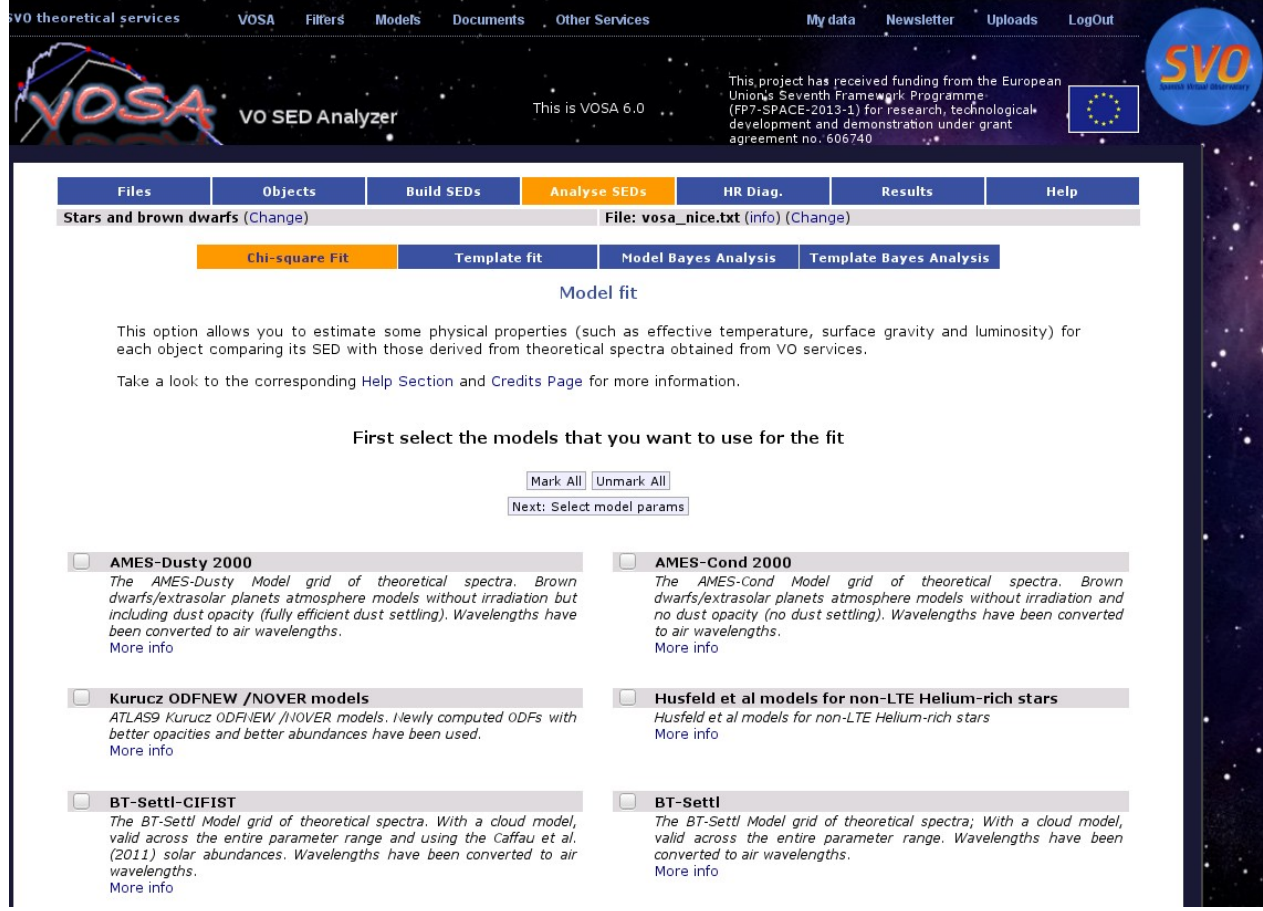

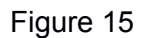

- Step 8.- In this window, we can limit the range of physical parameters that will be used for the fit. To save time we will make the following assumptions:
	- Teff: 4000-8000K
	- logg: 4.0-5.0 dex.
	- [M/H]=0.0
		- Then, click *"Make the fit"*
- Step 9 .- We will see now a summary table with the best fit results. Click on "Show graphs" to have a look at the graphics. The table can be sent to TOPCAT using the "Send Table to SAMP hub" button. (Figure 16).

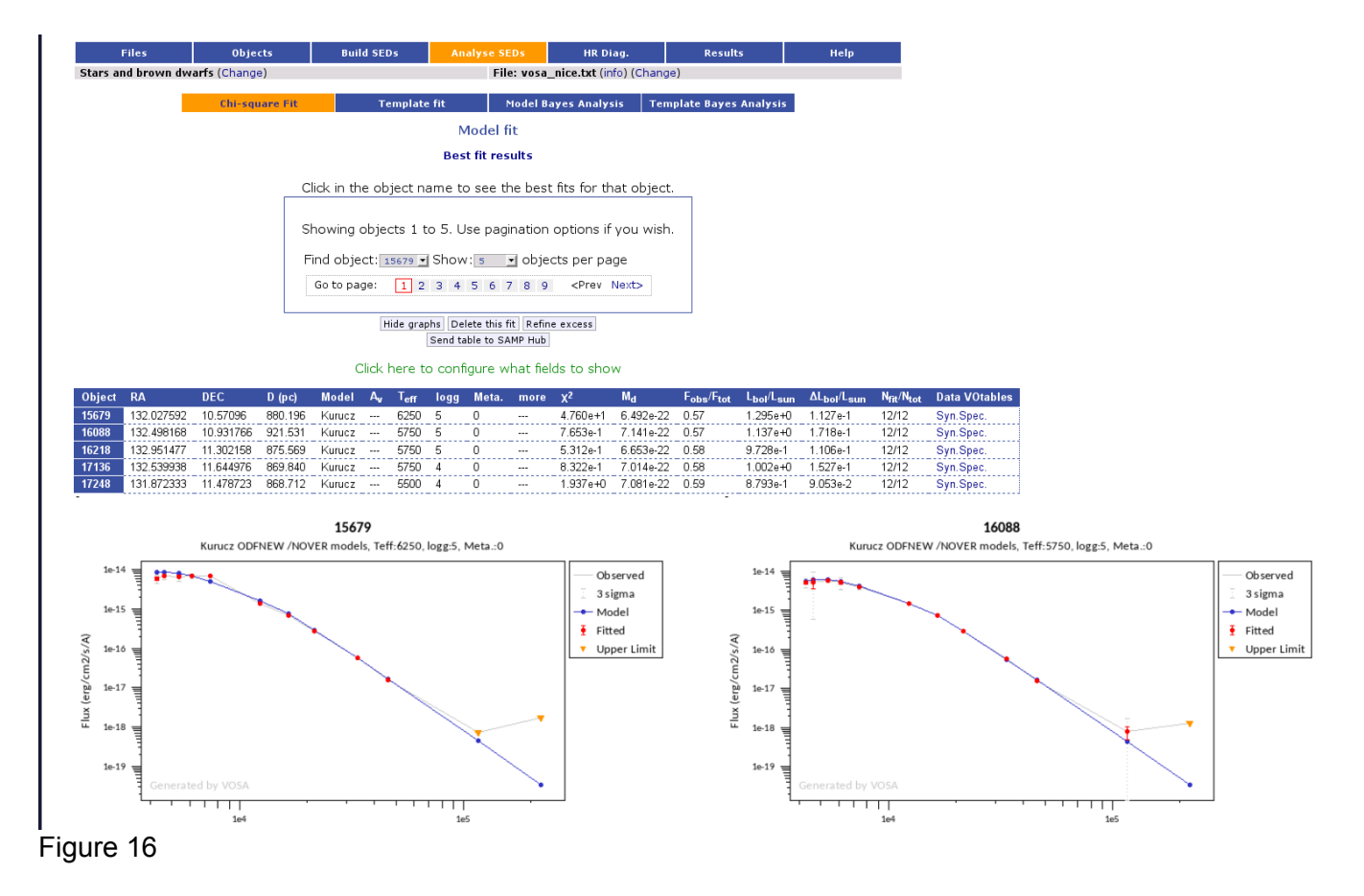

To get information on the radii derived from VOSA, click *"Click here to configure what fields to show"* and tick R1 and R2. Click *"Save config."* Radii obtained using two different approaches will now appear in the summary table. More information on how VOSA calculates radii can be found at:

[http://svo2.cab.inta-csic.es/theory/vosa/helpw4.phpotype=star&action=help&what=fit#fit:radius](http://svo2.cab.inta-csic.es/theory/vosa/helpw4.php?otype=star&action=help&what=fit&fit%3Aradius)